[Q]: Как заставить рабочую станцию автоматически залогиниваться в Netware?

[A]: Vadim Belman (2:464/15)

залогинится в нетварь с паролем, используя реквесторный login -

невозможно никак! более быстро логинится если делать это не в startup.cmd а в конфиге. но! логин неудобен для этого! гораздо проще и приятнее используя nwtools полностью отконфигурировать рабочую станцию (capture, map и т.п.) и сохранить установки (например, это будет файл sample.nws), после чего в конфиг можно лепить строчку:

RUN=<NWT00LS PATH>\NWT00LS.EXE <SAMPLE PATH>\SAMPLE.NWS AUTOEXIT

и при следующей перезагрузке все будет тик-так. и вообще, хелпы читать иногда нелишне. кстати, сразу предупреждаю - при всех удобствах с паролем nwtools тоже не логинит, спрашивает его, как только попадаем в shell.

[A]: Cherniak Jan (2:5020/362.12)

Можно еще приписать NOLOGO в командной строке с очевидным эффектом.

[A]: Alexey Gorelik (2:5020/290.10)

Можно использовать досовский login.exe, если стоит Global Dos Support.

startup.cmd : ... call log.bat ...

log.bat: <path to dos version login.exe>\login.exe < password.txt

password.txt: <username> <password>

[A]: Steve Mormon (2:4643/3)

Именно удобнее всего логиниться в StartUp.Cmd, поскольку из конфига

невозможно автозалогиниться, если User с паролем. Мало того, если осевым SysCon расписать скрипт для маппирования, каптурирования, etc., то тогда вообще никаких проблем. Должен заметить, что скорость загрузки намного выше, поскольку грузиться только Login, а не громоздкий NWTools.Exe. К тому же, обходиться проблема с паролем:

B StartUp.Cmd: @Echo Off ... Echo Password|Login ServerName/UserName ... Exit

Есть еще один нюанс! Если вдруг не дай бог сервер "лежит", или еще не успел загрузиться, то Login возвращает ErrorLevel в отличие от NWTools который высвечивает MessageBox и ждет чтобы кто-нибудь нажал на клавишу. А раз так, то очень легко отследить появление сервера. Мало того, если все-таки использовать вариант предложенный Alexey Gorelik (2:5020/290.10), то он пройдет и в осевом варианте Login <UserSetting. И нет необходимости изврата с VDMсессией! Должен еще заметить, что пароль вовсе необязателен для тех, кто использует AutoLogin. Достаточно привязать User'a из SysCon к конкретному адресу в Ethernet сети (Restricted Station).

[A]: Ruslan Zalata (2:5077/7)

В принципе автоматическое соединение с NetWare сервером можно установить при помощи NWTools из поставки NW Requester for OS/2. Для этого необходимо немного подсмотреть в help к этому инструменту, где сказано, что данная утилита (далее NWTOOLS.EXE) в качестве параметров понимает следующее:

NWTOOLS.EXE MY.NWS AUTOEXIT

где MY.NWS - имя файла с установками.

AUTOEXIT - указывает на то, что этот тулз завершит совю работу после того как загрузит и установит сеттингзы из файла MY. NWS

Таким образом, делаем следующее:

1) В CONFIG.SYS в строке SET AUTOSTART=... убираем слово CONNECTIONS (!!!) 2) Запускаем NWTOOLS (из фолдера NetWare на десктопе) 3) Подключаемся к NetWare серверу, при это указываем свое Login Name и Password 4) Цепляем все необходимые ресурсы (диски, принтеры) на их рабочие места: 5) Сохраняем текущую конфигурацию в файле C:\NETWARE\MY.NWS (for example) 6) Выходим из NWTOOLS 7) В фолдере StartUp, создаем Program Object, в сеттингзах которого говорим:

Path and file name: C:\NETWARE\NWTOOLS.EXE C: \NETWARE\MY.NWS AUTOEXIT Parameters:

8) Закрываем все окна, и на ReBoot!

Если все выполнено корректно, то после загрузки операционной системы, указаные ресурсы

просто обязаны быть подключеным

From: https://osfree.org/doku/ - osFree wiki

Permanent link: https://osfree.org/doku/doku.php?id=ru:os2fag:os2comm:os2comm.032

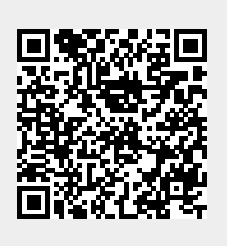

Last update: 2014/06/20 05:08